# **Debug**

Con debug podemos analizar el flujo del tráfico de red de una conexión. Para ver las opciones del comando

diag debug flow ?

```
 diagnose debug flow filter ?
clear Clear filter.
vd Index of virtual domain.
proto Protocol number.
addr IP address.
saddr Source IP address.
daddr Destination IP address.
port port
sport Source port.
dport Destination port.
negate Inverse filter.
```
Algunos ejemplos:

- diagnose debug flow filter addr x.x.x.x
- diagnose debug flow filter saddr x.x.x.x (ip origen)
- diagnose debug flow filter daddr x.x.x.x (ip destino)

Números de protocolos más usados

[\(https://www.iana.org/assignments/protocol-numbers/protocol-numbers.xhtml](https://www.iana.org/assignments/protocol-numbers/protocol-numbers.xhtml))

- Protocol number 1: ICMP
- Protocol number 6: TCP
- Protocol number 17: UDP

Para saber si estamos ejecutando algún filtro

diagnose debug info

Es muy importante después de ejecutar alguno de los comandos de debug, el borrar la traza y deshabilitar el debug

```
diag debug disable
diag debug flow trace stop
diag debug flow filter clear
diag debug reset
```
Como ejemplo vamos a analizar el tráfico desde una dirección ip hacia el servidor de google 8.8.8.8

diagnose debug reset

diagnose debug flow filter saddr 192.168.1.1 diagnose debug flow filter daddr 8.8.8.8 diagnose debug flow show console enable diagnose debug enable diagnose debug flow trace start 10 diagnose debug disable

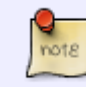

a partir de la versión 5.6 ya no hace falta poner el la opción **diagnose debug flow show console enable**

#### **Debug de un puerto**

diag debug flow filter dport 25 diag debug enable diag debug flow trace start 100

**debug de una dirección ip**

diag debug flow filter addr 192.168.0.100 diag debug enable diag debug flow trace start 100

### **DNS**

diag debug reset diag debug flow filter clear diag debug flow filter port 53

a la hora de poner filtros podemos poner varios. Por ejemplo

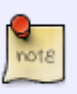

diag debug flow filter port 53 diag debug flow filter addr 192.168.0.100 diag debug enable diag debug flow trace start 100

### **OSPF**

diagnose ip router ospf level info diagnose ip router ospf all enable diag debug enable

## **Significado de los flags de la traza**

- $\bullet$  [.] = Ack set
- $\bullet$  [S] = Syn set
- $\bullet$  [S.] = Syn set, Ack Set
- $\bullet$  [F] = Fin set
- $\bullet$  [F.] = Fin set, Ack Set
- $\bullet$  [R] = Reset set
- $\bullet$  [R.] = Reset set, Ack Set

## **Referencias**

- <https://iserghini.com/2018/07/24/fortinet-fortigate-troubleshooting-traffic-flows/>
- [https://www.schalley.eu/2016/11/10/troubleshooting-fortigate-command-line-check-debugging-t](https://www.schalley.eu/2016/11/10/troubleshooting-fortigate-command-line-check-debugging-trace-sniffer/) [race-sniffer/](https://www.schalley.eu/2016/11/10/troubleshooting-fortigate-command-line-check-debugging-trace-sniffer/)
- <https://kb.fortinet.com/kb/documentLink.do?externalID=FD31702>
- [https://kb.fortinet.com/kb/microsites/search.do?cmd=displayKC&docType=kc&externalId=FD30](https://kb.fortinet.com/kb/microsites/search.do?cmd=displayKC&docType=kc&externalId=FD30038) [038](https://kb.fortinet.com/kb/microsites/search.do?cmd=displayKC&docType=kc&externalId=FD30038)

From: <http://intrusos.info/> - **LCWIKI**

Permanent link: **<http://intrusos.info/doku.php?id=hardware:fortigate:debug>**

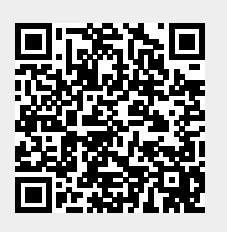

Last update: **2023/01/18 14:36**